# 回路シミュレータを用いた電気・電子回路教育

岡田学\*\*

Education of Electric and Electronic Circuit with Circuit Simulator

Manabu OKADA

キーワード: 回路シミュレータ, 電気回路,電子回路,マルチメディア教育

1.はじめに

機械工学科では4学年の工学実験に 「直流回路」, 「オシロスコープによる測定」, 「ディジタル回路 ,「ディジタル回路ⅠⅠ」等の電気 ・電子回路実 験を取り入れて電気・電子工学を実践的に教育して いる.しかし,竜気 ・電子回路は動作の様子が視覚 的に捉えにくく,そのために苦手意識を持つ学生が 少なくない.そこで,電気 ・電子回路実験にパソコ ンを使った回路シミュレータを補助教材として取り 入れ、電気・電子回路実験に対する学生の理解の向 上を図った.

# 2.実験の内容

# 2-1 従来の電気・電子回路実験

機械工学科では平成 9年度までもディジタル回路 の実験にロジックシミュレータを使用していた.こ れはシミュレーションの対象をゲー トシンボルによ るディジタル回路に限定 したものである.このシス テムは以下の理由で使用の継続が困難になっていた.

- 1. シミュレータを動作させるためのパソコン (富士通 FM-16β)は平成 9年度の時点です でに 12年使用されており、老朽化によって以後 の使用が難しい状況であった.
- 2. シミュレータは MS-DOS 用のソフトウェ アであり、ハードウェアを他機種に移行するの は非常に困難であった.

3. 新たな周辺機器 (プリンタ等)やソフトウ

\*平成10年教育研究特別経費の助成を受けて行わ れた.

++機械工学科助手

原稿受付 1999年10月29日

エアを導入 しようとしても,FM・16β用のもの はすでに入手不可能であった.

2-2 現在の電気・電子回路実験

電気 ・電子回路に関する工学実験のうち,「ディ ジタル回路 I」では,平成 10年度から全ての実験を 回路シミュレータで行っている.この実験ではディ ジタル回路の基礎的な概念と,真理値表,論理式と ブール代数,ゲー トシンボルなど,ディジタル回路 に関する基本的な知識を実験を通 して実践的に習得 することを目的としている.回路シミュレータを使 うと、実物を使って実験するより回路の作成・修正 が素早くできるので,工学実験の限られた時間の中 でより効率的に学ばせることができる.

さらに,この実験はディジタル ICを使って実隙 に回路を作成する 「ディジタル回路ⅠⅠ」と組み合わ せられており,ディジタル回路の概念から実際の回 路作成までを効果的に教育することができる.

平成 10年度から使用している回路シミュレータは Interactive Image Technologies Ltd. Electronics Workbench (以後 EWB と表記)<sup>1</sup>と いう製品であり, Windows 95, 98, NT で動作する. EWB は従来の FM・16β用ロジックシミュレータと 比較して,以下の利点がある.

- 1. 現在主流となっている IBMPC・AT互換機 + MS Windows の環境で動作するソフトウェ アであり,動作のためのハー ドウェアなどの入 手が容易.
- 2. ロジック回路以外にも電気・電子回路全般 のシミュレーションができる.
- 3. 回路を作成するとき,マウスによるカット &ペース ト, ドラッグ& ドロップなどの操作が 可能。さらに、複写または切り取った回路は他 のワープロ等のアプリケーションへ張 り付ける

学

ことが可能.

4. 作成した回路をプリンタから印刷すること ができる.その際,Windowsのネットワーク機 能を使えるので,複数台のパソコンからプリン タを共有することができる.

図1にゲートシンボルを使ったディジタル回路の シミュレーションの様子を示す.この回路は 「ディ ジタル回路 」の実験で使われる回路の一つである. この例では2つのスイッチは「A」, 「B」キーで ON/OFFすることができる.ON/OFFは解析中に行 うことが可能である.

回路の作成の際、パーツは画面左側のパーツ・ビ ンから選択する.バーツビンは種類毎に部品を分類 して収納 しているので,部品を選ぶには,まず目的 の部品を収納 しているパーツ ・ビンを選び,その中 から目的のパーツを選んでドラッグ&ドロップによ って回路図の中に配置する.部品は種類も豊富でア ナログ,ディジタルあわせて 350を越える.測定器 は電圧計,電流計をはじめ,オシロスコープ,ポー デ・プロッタ、ロジック・アナライザなどが揃って おり、ファンクション・ジェネレータなども用意さ れている.配線は接続の始点と終点を指定すれば部 品をよけて配線 してくれるので,スピーディな作図 が可能である.解析開始時は,右上にある電源スイ ッチをONにする.

#### 2-3 実験に対する学生の感想

「ディジタル回路 」の実験は各 6人程度の実験 の班を各3人程度の2つのグループに分け、各グル ープで 1台ずつのパソコンを使用 して行っている. 実験報告書に書かれたこの実験に対する学生達の感 想の一部を以下に挙げる.

- OEWB で色々と実験をやったが,思ったよりも すんなりといったので,びっくりした.
- 最初は何をやっているのかよくわからず,他の 班員に聞きながら作ったが、2~3個作ってい ったら何とか一人でも作れるようになりうれし かったし,面白くも感じた.
- 0 パソコンでディジタル回路を組んでみて,論理 回路がだいぶわかりました。だいぶわかったの で,今度は実際に回路を組んでみたいなと思い ました.今回はパソコンでやりましたが、実際 に手で書くよりも動作がわかりやすく,よかっ たと思いました.

### 3.今後の活用

3-1 実態配線図のシミュレーション

図2にディジタルICによるディジタル回路のシ ミュレーションの様子を示す. 図2は図1と同じ回 路を実際のディジタル ICを使った場合の配線で表 したもので,「ディジタル回路ⅠⅠ」の実験で使われ る回路の一つである.このように,これから作成す

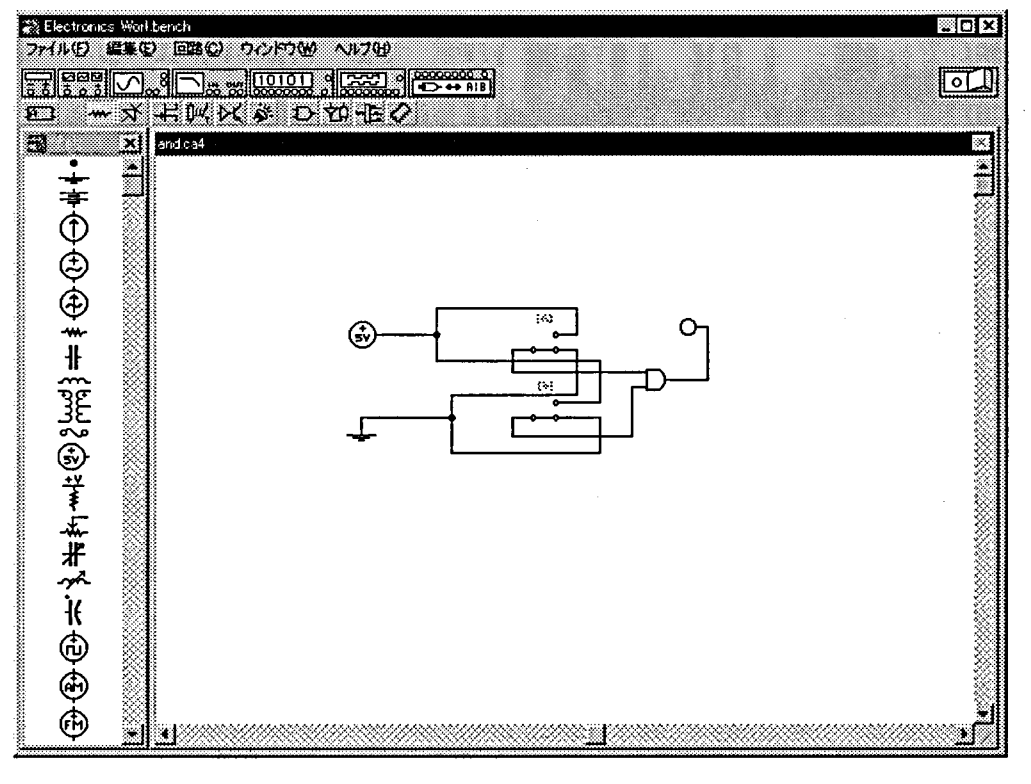

図1 ゲートシンボルを使ったディジタル回路のシミュレーション

ることができる.EWB には TTL,CMOSのデイジ より,理解の助けになると思われる. タル ICをはじめ,オペアンプ等のアナログIC 3-2 直流回路のシミュレーション 非常に多くの種類の I Cが用意されている。このよ 図3に電流計と電圧計を使った直流回路のシミュ

る回路を EWB で設計とテス トを行うことにより, うに,現在はすべて実物の電子回路を使って行って 実際の回路を作る前に問題の有無を確認して対処す いる実験の一部にシミュレータを取り入れることに

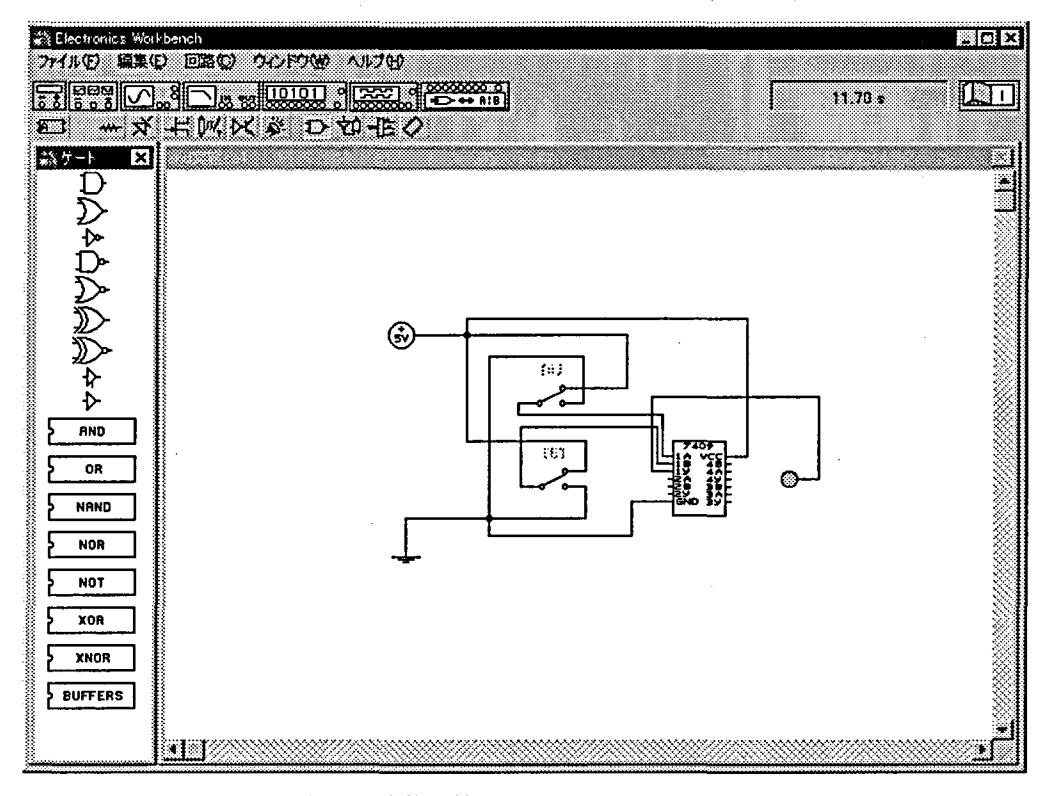

# 図2 実態配線図のシミュレーション

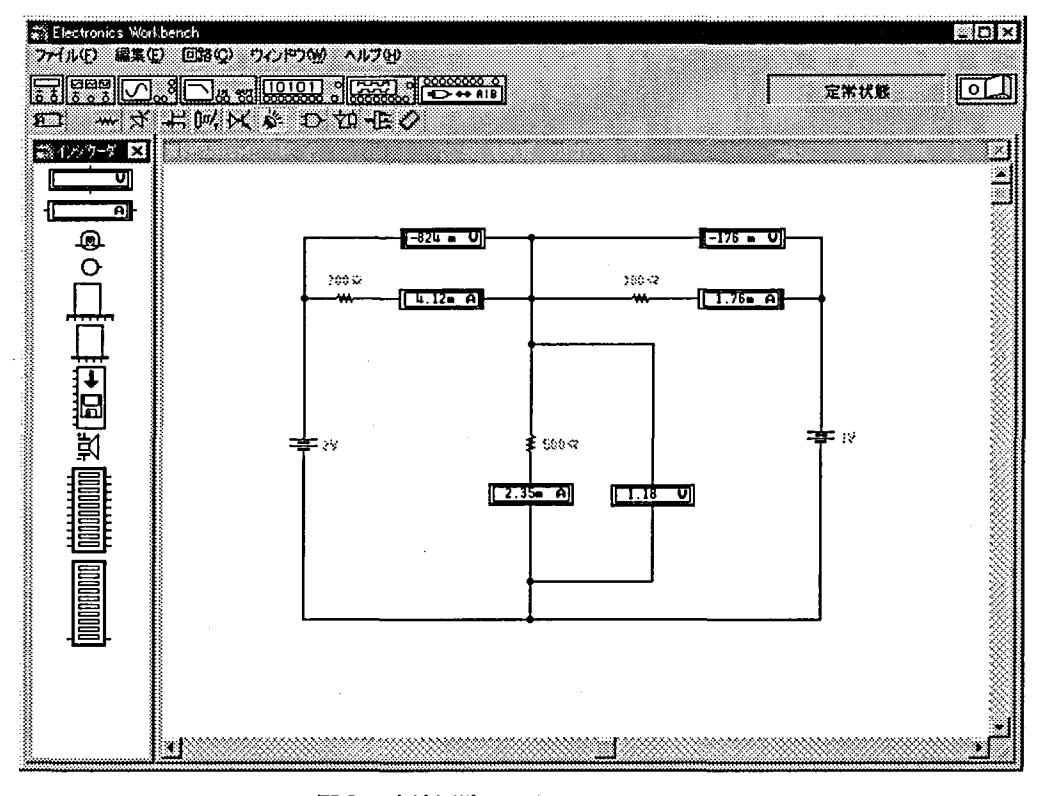

図3 直流回路のシミュレーション

学

レーションの様子を示す.この回路は 「直流回路」 の実験で使っているキルヒホッフの定理を確認する 実験の回路である.実際の回路では,電流計と電圧 計は測定レンジごとに固有の内部抵抗を持ち,各抵 抗の値には誤差があるほか,電源の電圧設定や電流 計と電圧計の読み取りにも実験者による誤差が含ま れる.回路シミュレータでは抵抗の値や電源の電圧 は正確に設定できるほか,電圧計や電流計の内部抵 抗も自由に設定できるので,誤差などの影響を排除 した理想的な結果を得ることができる.

3-3 交涜回路のシミュレーション

図4にファンクション・ジェネレータとオシロス コープを使った交流回路のシミュレーションの様子 を示す.この回路は 「オシロスコープによる測定」 の実験の中で使われる回路の一つで,交流電圧の位 相遅れを測定する実験の回路である.ファンクショ ンジェネレータは三角波,方形波,正弦波を出力可 能で,周波数,オフセットの調節などができる.

オシロスコープとファンクション ・ジェネレータ は回路図中のシンボルをダブルクリックすると,そ れぞれのパネルが現れて,パラメータの操作が行え るほか,オシロスコープは波形を表示する.

# 4.おわりに

以上に述べたことは,EWBの利用法の,ごく一部 に過ぎない. 冒頭に述べたように EWB は多くの種 類の部品を備えており、その多くは内部パラメータ や品番などを設定可能であるので,これから試作 ・ 検討 しようとする回路に必要な部品が無い場合や部 品が入手困難な場合,非常に高価な部品を必要とす る場合,または多くの試行錯誤を要する場合などに 費用と時間の節約になる.

ここまで屯気 ・電子回路教育における回路シミュ レータの利点を述べてきたが,もちろん従来からあ る机上の学習や実物を使った実験が重要であること は変わりない.回路シミュレータは,むしろそれら の間の空隙を埋め,学習と体験の一部を大幅に効率 化する道具であり、いわゆるマルチメディア学習の 一種として教育に活用してゆきたいと考えている.

### 参考文献

1)寺前祐二 :PC用シミュレータで学ぶ回路設計, トランジスタ技術, 第7号-第12号, CQ 出版 社,(1997)

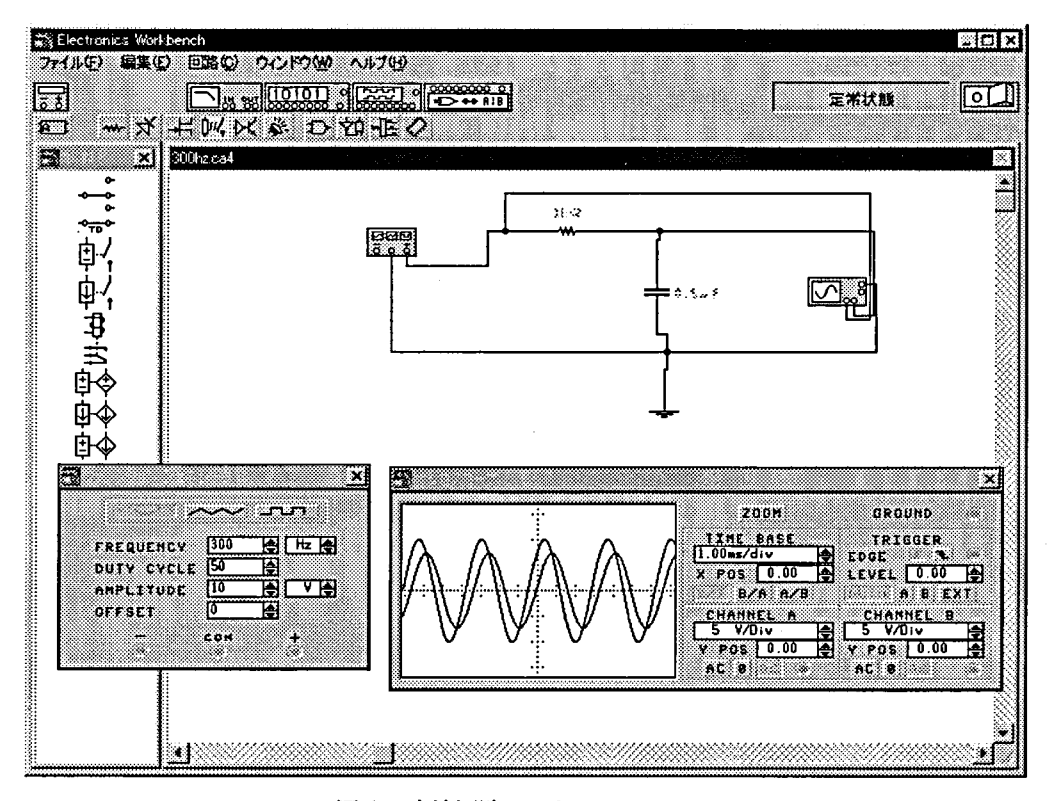

#### 図4 交流回路のシミュレーション